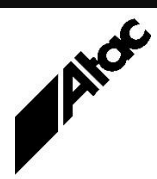

# Print Solutions from Atac

#### **Newsletter for Asia Pacific Region Third Quarter, 2020**

### **In This Issue**

- BlueCrest releases Output Manager and Output Enhancement 3.1.6
- BHCS 7.2.x Version **Differences**
- BHCS 7.2.x Feature **Additions**
- $\bullet$  Q & A
- Feedback
- Who else should get this newsletter?
- Unsubscribe

# BlueCrest releases Output Manager and Output Enhancement 3.1.6

The full name of this release is Output Manager & Output Enhancement 3.1.6, hereafter referred to as Output Manager. Main features of this release are:

#### **Windows Server 2019 support**

Windows Server 2019 Platform support has been added for Output Manager. Windows Server 2019 is the latest version of the server operating system by Microsoft, as part of the Windows NT family of operating systems.

#### **Amazon Corretto 8**

Following Oracle Java licensing changes, BlueCrest has moved to the Corretto Open Java Development Kit (OpenJDK). This provides long-term support (LTS) from Amazon, which includes performance enhancements and security updates for Corretto 8 until at least June 2023.

Updates are planned to be released quarterly. Amazon plans to apply urgent fixes, including for security, when they become available and outside of the regular quarterly cycle.

#### **IJPDS Output supports new resolution**

IJPDS Output supports a new resolution of 1200x300.

#### **PostScript Input supports new Document Structuring Conventions (DSC) comment**

The PostScript Input client now supports the %%ViewingOrientation DSC comment which allows the internal storage of information on document rotation and supports the printout of PostScript files with portrait and landscape orientations in the same document.

#### **User Interface improvements**

During Output Manager launch, when there is a large number of jobs in the job queue, a new message is displayed indicating that Output Manager is starting and that the job queue database is being rebuilt.

Logging in to Output Manager is prevented at this time; the Logon window is displayed after a successful rebuild of the queue. Previously, a large number of jobs in the queue may have caused the changing of tabs in the Job Queue Manager to take longer than expected. The performance of the operation has been improved so that it is now more efficient and takes less time.

Contact Atac for full details of this release and to obtain your free upgrade to OM & OE 3.1.6.

# BHCS 7.2.x – Version Differences

For some time now, there have been two BHCS streams available on barrcentral.com; 7.1.x and 7.2.x. To date the recommended standard version has been a 7.1 release (currently 7.1.50), with the 7.2 stream available but not strongly pushed.

That's about to change, with BHCS 7.2.x becoming the new standard version in preference to 7.1.x.

The 7.2 stream has several differences from 7.1:

\* It requires .NET 4 instead of .NET 3.5.

\* It includes BHCS Notifications, a new free module that sends email alerts and notifications using standard Simple Mail Transfer Protocol (SMTP).

\* It includes Remote Spool Window (RSW) functionality. An RSW connects to a BHCS machine from another PC and provides Spool and Retain functionality without the security risk of RDP.

\* It includes Barr/Print FICON, an optional module which receives data from a mainframe.

#### **More information at…**

#### [https://www.atac.com.au](https://www.atac.com.au/)

Email [David Kirk](mailto:david.kirk@atac.com.au)

or call +61 (419) 962 386

It includes NJE/IP allowing NJE communications via HPR/IP (High Performance Routing over IP). NJE/IP runs over standard Internet connections with no additional hardware required.

Head over to barrcentral.com and download your free upgrade to 7.2.x today. You can install it on a new PC using your existing BHCS license. You then have 10 days before you are required to Deactivate the old PC and Activate the new one.

Contact Atac for migration steps and any help required along the way.

# BHCS 7.2.x Feature Additions

#### **BHCS 7.2.x includes:**

Notifications, a free module that sends email alerts and notifications using standard Simple Mail Transfer Protocol (SMTP).

Alerts can be sent for errors as they occur. These can be filtered by module, including Printing, Spooler, RJE, NJE, LPD, Channel and Print Utility. Custom email notifications can be sent for other events (e.g. RJE getting disconnected from the mainframe, a job failing to print). Notifications can also be triggered by a specific message ID from the Operator Console.

Multiple group email addresses can be specified, with the ability to dedicate each group to a different set of notifications. The message subject and content can be customized using templates. When multiple alerts occur in rapid succession, excessive alert prevention helps to combine them, which avoids excessive emails.

All BHCS Operator Console log messages are routed to a SQL database, providing new ways to view, search and store BHCS history. Either Microsoft SQL Server or SQL Server Express are required, as well as an SMTP email provider (e.g. Microsoft Exchange, Gmail, ISP).

Notifications is included free in BHCS 7.2.2.34 and higher.

#### **BHCS 7.2.x includes:**

Remote Spool Window (RSW) provides a secure environment with assignable rights for each user and most of the functionality provided by the BHCS Spool and Retain Windows. Multiple RSWs may exist concurrently.

Every BHCS system includes one free RSW license; more can be purchased to provide multi-user, simultaneous viewing and management of BHCS from several locations. RSW is offered as a separate download from BHCS as it may be installed in multiple locations.

#### **BHCS 7.2.x includes:**

Print FICON allows you to physically connect your Windows-based computer to your mainframe channel. It emulates multiple mainframe-attached printers and allows you to print from the mainframe via a fibre optic (FICON Channel) connection.

Print FICON receives print data via one or more logical "channels" (each analogous to a printer), splits it into individual reports, extracts banner info for identification and feeds it all into BHCS.

FICON (16 Gigabits/sec) is the next generation of Channel-Attachment from a mainframe after ESCON (17 Megabytes/sec) and before that Bus & Tag (4.5 Megabits/sec).

#### **BHCS 7.2.x includes:**

#### NJE/IP

NJE is a software module of BHCS that provides a powerful way to exchange print and job data sets with IBM mainframes in a peer-to-peer network. By providing access to more than 200 information fields (such as JOBNAME, FORMNAME, FCBNAME, UCSNAME, Priority and Class), it allows you to build customized job routing rules and take control of your document distribution.

NJE/IP is NJE over TCP/IP (or HPR/IP – High Performance Routing over IP). All communications between Barr and the HOSTs are performed using standard Internet connections and routers, i.e. no specialized SNA routers are required at each end of a dedicated leased line, as was previously the case.

Contact Atac to discuss your move to BHCS 7.2.x today.

#### **More information at…**

[https://www.atac.com.au](https://www.atac.com.au/) Email [David Kirk](mailto:david.kirk@atac.com.au) or call +61 (419) 962 386

# Q & A

**Q.** I'm aware the default value for Output Enhancement's maxnextsides is 500 and that there may be memory issues if it's set higher. Is there a maximum value – or does it "just depend"?

**A.** If you are using 32-bit programs the maximum "single process" memory which Windows allows is 2GB. Depending on page complexity, this allows for maybe up to 12,000 sides to be held in memory. If you are using 64-bit programs the limit is much higher, and some clients run mail-pieces of up to 40,000 sides.

You'd still not want to exceed available RAM or else the benefits of holding the entire Boundary Object in memory are lost. Run a big job with a high MAXNEXTDOCS and a "faulty" Boundary Test so it never finds the doc. Watch Task Manager's memory usage for the OM client in use to get a feel for how much memory is required to hold x,000 sides.

**Q.** Is BHCS 7.1.50.0 compatible with Windows 10; how do we migrate from an earlier BHCS on Windows 7?

**A.** Yes, 7.1.50.0 is compatible with Windows 10. If the Win10 BHCS setup is installed to the same drives (C:, D: etc.) as the old machine, you can just BarrBackup the old and BarrRestore to the new. This transfers all the settings to the new machine.

So first examine the old machine and determine:

- 1. Where the \BHCS folder is installed (C: or D:).
- 2. Whether the Barr Services are running as Local System or have a Username and Password (on the Logon Tab). If BHCS interacts with LAN devices, it's probably a Username and Password.

When you install to Win10:

- 1. Install the same version of BHCS to the new machine.
- 2. Ensure \BHCS is pointed at C: or D:, same as the old machine.
- 3. Use Local System or the existing User Account credentials, same as the old machine.
- 4. Do a Barr Restore on the new machine from a Barr Backup of the old machine.
- 5. Uninstall the license from the old machine then Install and Activate it on the new one.
- 6. If you're not running 7.1.50.0 or higher, download the latest BHCS from barrcentral.com, run Setup on Win10 and choose Upgrade.

If the Win10 BHCS setup is to different drives, then you'll have to rebuild the BHCS config by hand. It's best done with two screens next to each other. Run through all the screens on the old machine and duplicate on the new machine.

**Q.** I have a new job for which I need to move the first and second pages of each mailpiece to the end of the mail-piece. How do I do that in OE?

**A.** You're wanting to EXTRACT each page's content, DELETE it and then ADD it at the end of doc.

You need two variables [V.Page1] and [V.Page2] both of type Storetype USER, where Storetype USER is defined as STORETYPE USER TEXT AND FORM AND BARCODE AND IMAGE.

When you hit the first page, you EXTRACT [V.Page1] from Window, then DELETE PAGE. You are then on the second page so you EXTRACT [V.Page2] from Window then DELETE PAGE.

When you reach the last page you INSERT PAGE, then ADD ITEM [V.Page1]. Finally, you INSERT PAGE and ADD ITEM [V.Page2]. The ADD ITEM commands put everything you extracted from Page 1&2 on the newly inserted pages in the same locations.

There's a little more to it, getting the controlling Objects setup so the DELETE and INSERT commands leave you at the right spot. Whether you call DELETE and INSERT as Begin or End Actions determines where you end up before or after the current page.

Also, if the pages are duplex you need to EXTRACT both front and back, DELETE page, INSERT duplex and then ADD ITEM for both front and back.

# Feedback

Your feedback is valuable to Atac and helps us provide the high standard of service which you have come to expect from us, and which we are proud to deliver. Whether you

#### **More information at…**

[https://www.atac.com.au](https://www.atac.com.au/) Email [David Kirk](mailto:david.kirk@atac.com.au)

### or call +61 (419) 962 386

have questions about our product range, a story to share regarding your experiences, or you would like to comment on our newsletter, just send us an **[email](mailto:feedback@atac.com.au?subject=Print%20News%20Feedback)**.

# **Subscribe**

If you would like us to send a copy of this newsletter to additional people, send us an **[email](mailto:printnews@atac.com.au?subject=Subscribe)** containing their email address(es).

Previous recent newsletters can be accessed at [www.atac.com.au/newsletters.](http://www.atac.com.au/newsletters)

# **Unsubscribe**

If you would prefer not to receive this newsletter, send us an **[email](mailto:unsubscribe@atac.com.au?subject=Unsubscribe)**.

# Atac's Privacy Policy

At Atac we value your input, and we keep it private. We will never make any of this information available to any other company, nor will it be sold or traded in any way.